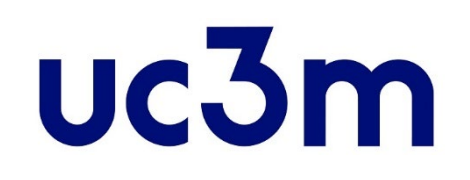

# **"REGÍSTRAME"**

# **NEW USER: CREATE YOUR ACCOUNT**

School of Graduate Studies UNIVERSIDAD CARLOS III DE MADRID

This guide helps you to obtain your **user number** and a **password** to be able to apply for admission to official university master's degree studies at the uc3m.

#### **STEP 1**  Student registration form

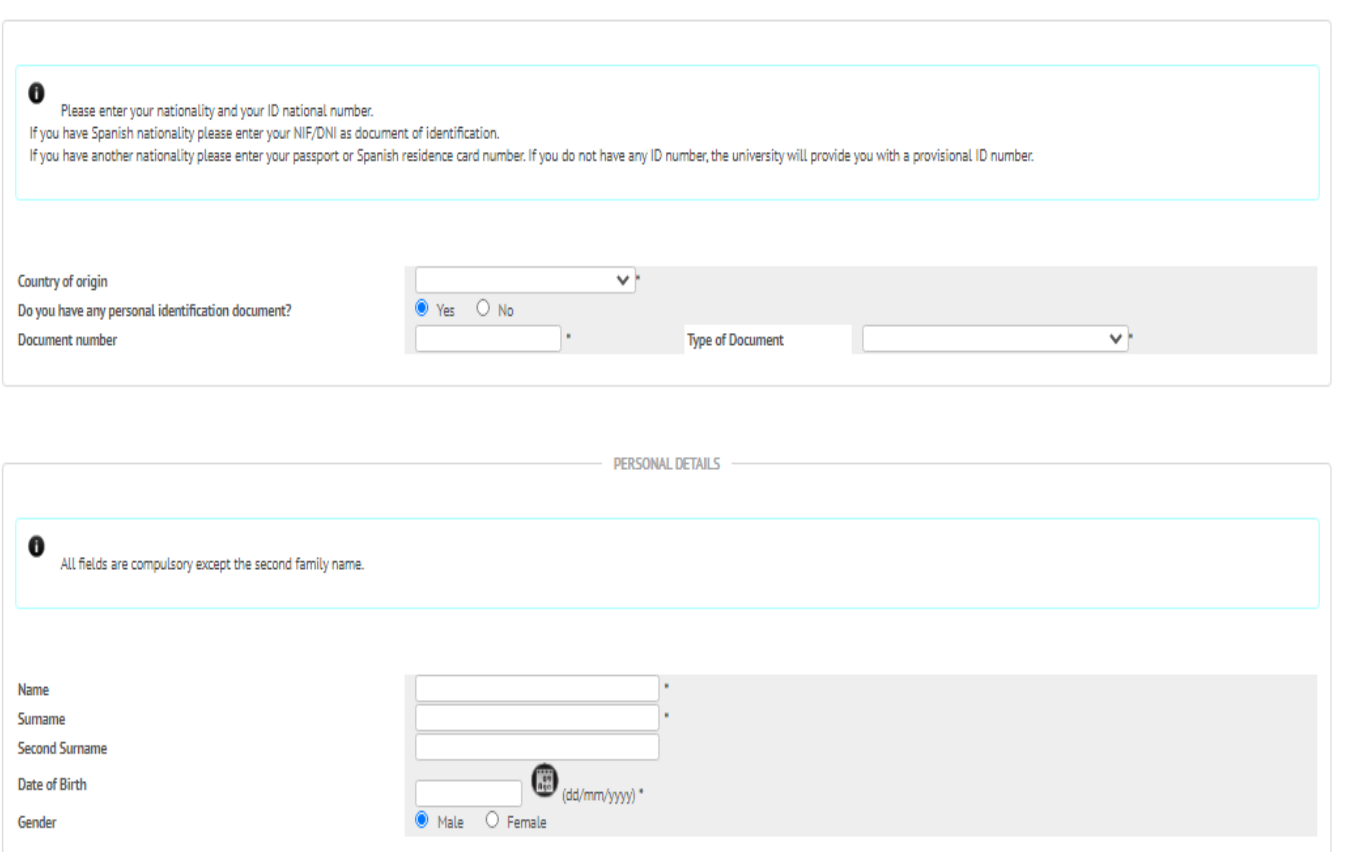

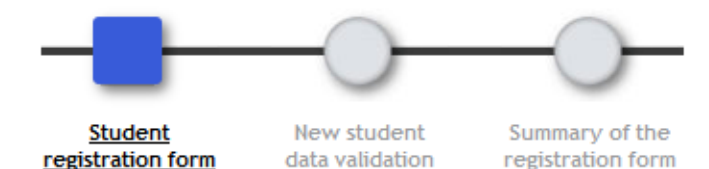

#### **ID Number**

- *Spanish*: DNI include zeros and letter at the end (no dashes or spaces)
- •*Other nationality*: preferably passport or Spanish residence card number (no dashes or spaces)

*If you have no personal identify document, request a provisional number by clicking "No". If you are accepted, you should change the provisional number during the registration process.*

Include your personal details (Note that all of them are mandatory; except for the second surname for non-Spanish students) telephone number included.

• *Name and surname:* Use capitals letters and avoid written accents

#### **STEP 1 (Continue)**

Student registration form

- **IMPORTANT:**
- You only need to register **once**
- You do not need to register if you are already a student at UC3M or have been a student at UC3M
- You do not need to register if you did register yourself in previous years.
- If you do not remember your password check it through [Personal Password](https://aplicaciones.uc3m.es/clavePersonal/alumnoPrimeroLogin.do?lang=en)

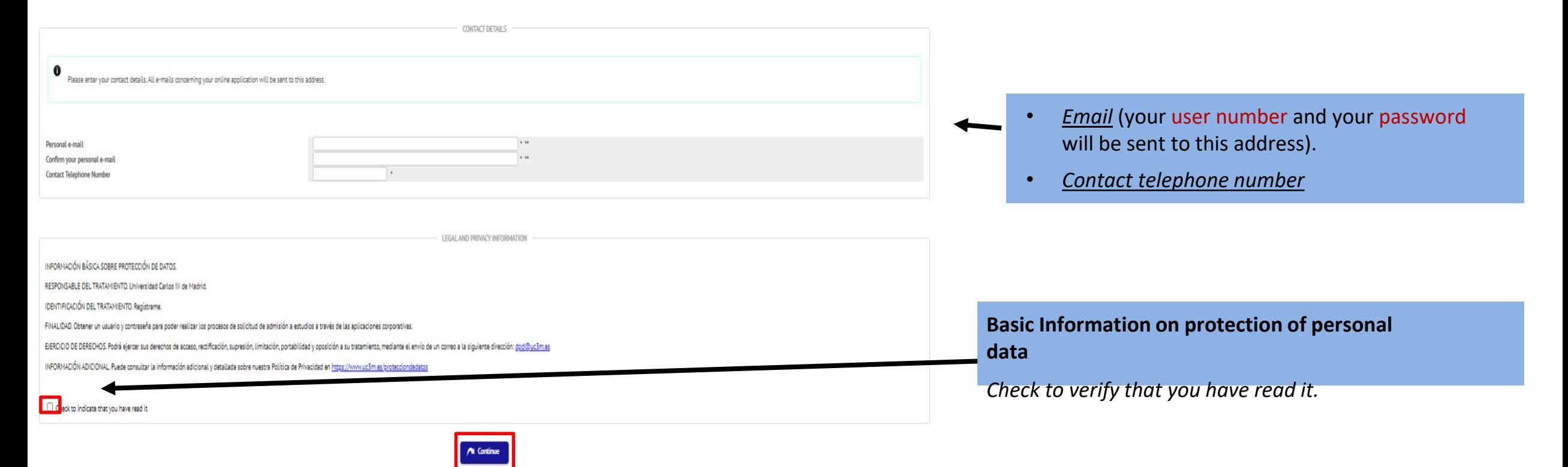

When you have finished click on "**Continue**"

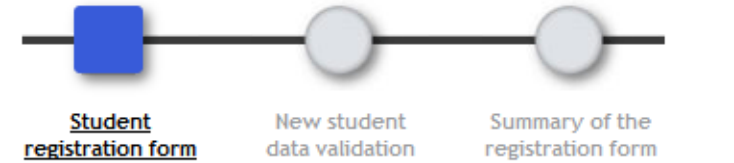

#### **STEP 2**  New student data validation

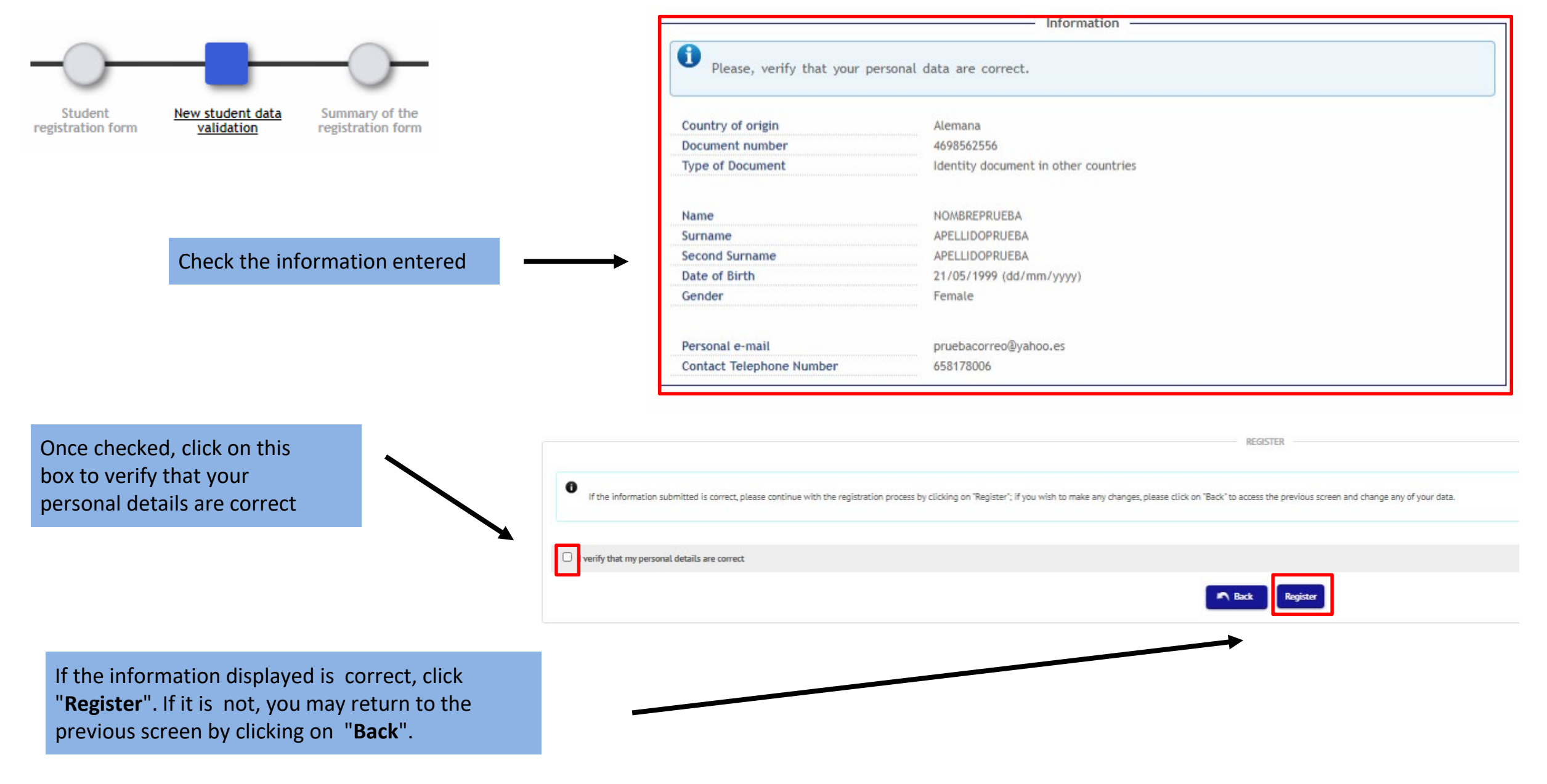

### **STEP 3** Summary of the registration form

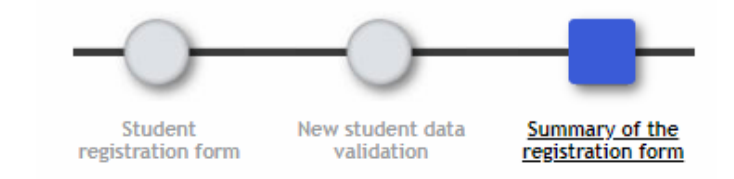

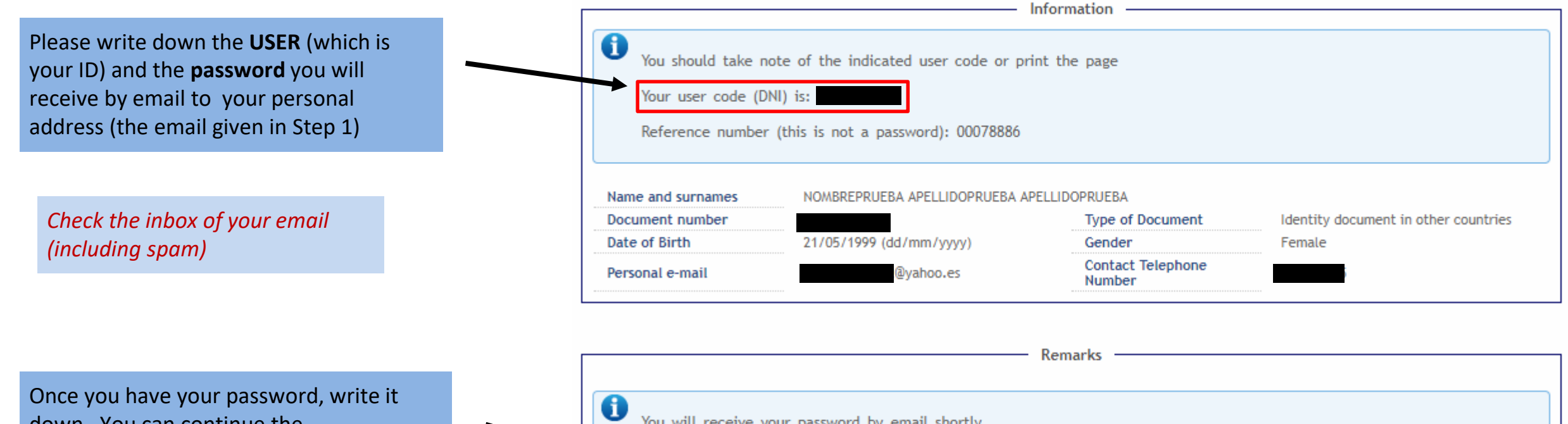

down. You can continue the application process by clicking on "**Continue**".

If you have any doubts please contact us at *[admision@postgrado.uc3m.es](about:blank) or by our contract form.*

You will receive your password by email shortly Once successfully registered and username and password provided, please go to the inscription of Official Masters: Here If there has been any problem during your registration process or you do not receive an e-mail with your password sse contact the secretary's office of Official Masters personally or go to: admision@postgrado.uc3m.es within 24 hours, ple

> **Print** Continue

#### **EMAIL RECEPTION– PASSWORD**

You will receive 2 different emails (both of them with the same sender: [admision@postgrado.uc3m.es\)](mailto:admision@postgrado.uc3m.es)

From the second one, you can directly access to the application process by clicking on the provided link)

"Admission in Official Master, Password Notification" - Confidential.  $\overline{\Gamma}$ admision@postgrado.uc3m.es para luismanuel.alonso -Further to our previous e-mail your password to access on-line is: 7594 Please complete your application using the link below. this link *You can access the application for admission by clicking on "this link".*

### **YOU HAVE NOW CREATED YOUR ACCOUNT PLEASE CONTINUE WITH THE ADMISSION PROCESS**